# Diquinha: Aplicativo móvel para auxiliar no processo de aprendizagem não formal em museus

#### Adilmar C. Dantas $^1$ , Michel S. Xavier $^2$ , Guilherme B. Guimarães $^2$ , Heidie S. Torres $^2$ , Eduardo K. Takahashi $^2$ , Sara L. Melo $^1$ , Marcelo Z. do Nascimento $^1$

<sup>1</sup>FACOM - Faculdade de Ciência da Computação Universidade Federal de Uberlândia Uberlândia, MG, Brasil

> <sup>2</sup>INFIS - Instituto de Física Universidade Federal de Uberlândia Uberlândia, MG, Brasil

gui.brilhante@outlook.com, ektakahashi@ufu.br,

{akanehar,miichelsx,heidietorres,saraluziamelo, marcelo.zanchetta}@gmail.com

*Abstract. This paper presents an application to act as virtual monitor of Science Museums. The application is responsible for providing information about exhibits and curiosities of artifacts available in the museum space. The development consisted of observations made by the developers during the visits to the museum, together with the information collected by the monitors present in the museum. For the identification of the artifacts of the exhibitions, a tool was used to develop QR codes that enabled a correct identification of the artifacts. To evaluate the application, an experiment was carried out in a museum with approximately 30 cataloged artifacts, which were photographed for insertion in the application. In addition, each artifact has been inserted relevant information for use and handling, in a simple and informal language, in order to increase the interest of visitors.*

*Resumo. Este trabalho apresenta um aplicativo para atuar como monitor virtual de Museus de Ciencias. A aplicac¸ ˆ ao˜ e respons ´ avel por fornecer ´ informac¸oes sobre exposic¸ ˜ oes e curiosidades dos artefatos dispon ˜ ´ıveis no*  $e<sub>spaco</sub> do museu. O desenvolvimento consistiu em observações realizadas pe$ *los desenvolvedores durante a realização de visitas ao museu, em conjunto com as informac¸oes levantadas pelos monitores presentes no museu. Para a ˜ identificac¸ao dos artefatos das exposic¸ ˜ oes foi utilizado uma ferramenta para o ˜ desenvolvimento de códigos QR que possibilitou uma correta identificação dos artefatos. Para avaliar a aplicac¸ao foi realizado um experimento em um museu ˜ com aproximadamente 30 artefatos catalogados, que foram devidamente fotografados para a inserc¸ao no aplicativo. Al ˜ em disso, cada artefato foi inserido ´ informac¸oes relevantes para utilizac¸ ˜ ao e manuseio, por meio de uma linguagem ˜ simples e informal, com o intuito de aumentar o interesse dos visitantes.*

### 1. Introdução

A educação é um elemento que está presente de maneira natural no dia a dia do ser humano e consiste em um direito fundamental garantido no Brasil pelo Estatuto de Criancas e Adolescente (ART 53. Lei 8069/90). Ela pode ser definida em três tipos [Vieira et al. 2005]:

- Educação Formal: é a educação desenvolvida em escolas, universidades, institutos de ensino e colégios. Corresponde à que la que ocorre nas instituições tradicionais de ensino que emitem diplomas e possuem currículo predeterminado como base, o que é útil para se ter um conhecimento comum:
- Educação Informal: é todo processo de educação que ocorre ao longo da vida do indivíduo que não está institucionalizado ou organizado. Isso conta como experiência cotidiana, como por exemplo a família, trabalho, amigos, utilização de televisão e internet:
- Educação Não Formal: é um processo organizado fora das instituições de educação formal, que tem um público alvo e um objetivo de aprendizagem previamente definidos.

Nesse contexto, os museus de ciências podem englobar duas diferentes formas de educação, ao receber visitas de grupos, formados por estudantes sem um roteiro de investigação preestabelecido. Quando o museu se propõe a oferecer um roteiro de investigação dos objetos expostos, acaba se tornando um ambiente estimulante para a educação informal, potencializando o aprendizado dos alunos e visitantes.

As Tecnologias da Informação e Comunicação (TICs) desempenham um papel fundamental na sociedade em geral, desencadeados de processos e produtos das tecnologias atuais, permitindo a ampliação dos canais de informação e comunicação. Os avanços providos das TICs permitem os desenvolvimentos de novas concepções de expressividade e comunicação, abrindo então a possibilidade do desenvolvimento de novas experiências no contexto expressivo, educativo e formativo, trazendo assim diferentes atividades que não poderiam ser realizadas sem as inovações providas das TICs [Marandino 2008].

As TICs são caracterizadas por recursos que auxiliam no processo de comunicação e informação. No contexto educacional elas são ferramentas que possibilitam melhorar as propostas educativas, porém sua complexidade no ensino exige um bom planejamento, pois elas requerem um mínimo de habilidades do educador e do educando [Maffei 2012]. Uma das tecnologias empregadas atualmente em museus é o reconhecimento visual, no qual os visitantes por meio de dispositivos móveis são capazes de identificar as obras e objetos presentes nos ambientes com uma serie de informações de maneira detalhada e precisa, proporcionando assim um método promissor de interação, mais intuitivo e discreto para melhorar a experiência do visitante [Albertini et al. 2005, Bay et al. 2006, Ruf et al. 2008].

A aplicação desenvolvida permite que os usuários reconhecam e obtenham informações detalhadas sobre cada um dos experimentos de ciência apenas apontando a câmera do *smartphone* para o código de identificação do experimento, seguindo os passos comuns para se tirar uma fotografia. Por meio de algoritmos de visão computacional como o *Optical Character Recognition* (OCR), uma tecnologia para reconhecer caracteres a partir de um arquivo de imagem ou mapa de bits - sejam eles escaneados, escritos a mão, datilografados ou impressos [Mori et al. 1999] - é possível identificar o experimento e retornar ao visitante as informações multimídia correspondentes ao experimento em estudo.

Os museus de ciências atualmente são responsáveis por exercerem uma nova pers-

pectiva a sociedade sobre a ciência, além de serem capazes de aproximar ainda mais os visitantes da ciência, permitindo assim a ampliação do conhecimento e a influência do conhecimento por meio da interação proporcionada pelas TICs [Gruzman et al. 2007, Gruzman et al. 2007]. Com o intuito de aperfeiçoar a experiência do usuário e a propagação da ciência, esse trabalho apresenta o desenvolvimento e avaliação de um aplicativo capaz de proporcionar o reconhecimento visual em museus de ciencias por meio ˆ da utilização de tecnologias atuais.

## 2. Trabalhos correlatos

As primeiras aplicações para visitas guiadas em museus data em meados dos anos noventa [Long et al. 1996]. Nessa época os primeiros celulares com câmeras digitais permitiram os primeiros experimentos com essa tecnologia, mas com diversas limitações e problemas técnicos [Albertini et al. 2005, Föckler et al. 2005]. Os trabalhos mais recentes demonstram resultados positivos na aplicação dessas tecnologias juntamente com dispositivos *smartphones* e expandiram sua utilização com a aplicação de realidade virtual e aumentada [Ruf et al. 2008]. Apesar do sucesso das aplicações técnicas, poucos trabalhos realizaram testes de usabilidade, interação e aceitação com pessoas em ambientes reais como os museus [Wein 2014].

Grande parte dos trabalhos focaram em precisão e eficiência (tempo de execução) em suas análises. Em [Möller et al. 2012] os autores realizaram um estudo voltado para verificar a usabilidade e interação dos usuários com esse tipo de tecnologia, mas com sensores diferentes como: NFC e código de barras. Se fôssemos comparar esses requisitos de usabilidade com a aplicação em museus, provavelmente não apresentaria bons resultados. No trabalho de [Wein 2014] os autores realizaram uma avaliação detalhada sobre a usabilidade e sobre a opinião dos usuários ao utilizar esses tipo de tecnologia em museus. Os resultados obtidos nos experimentos de [Wein 2014] foram utilizados como base para os estudos realizados nesse trabalho com propostas semelhantes.

No trabalho de [Bastos et al. 2017] foi desenvolvido um jogo para auxiliar na compreensão de conteúdos oceanográficos de um museu. Segundo os autores [Bastos et al. 2017] a interação natural se apresenta como uma boa alternativa para diversificar a forma como os conteúdos são transmitidos para os visitantes de museus em geral. Permitir que os usuários interajam de maneira direta com os assuntos por meio de aplicações tecnológicas capazes de instigá-los a querer conhecer cada vez mais o ambiente e seus componentes, e assim possibilitar o ensino de maneira espontânea, promovendo um melhor engajamento com um assunto de difícil compreensão.

### 3. Metodologia

### 3.1. Apresentação do Aplicativo

Antes do desenvolvimento da aplicação, foi realizado um levantamento das tecnologias atuais disponíveis. Neste levantamento uma série de características foram levadas em consideração, tais como: desempenho, acessibilidade e portabilidade. Como o público do Museu XXX é diversificado e frequentado por visitantes das mais diversas faixas etárias, o que possibilita o acesso das informações por diversos meios digitais, essas questões foram primordiais para a definição das tecnologias utilizadas. No fim desse levantamento foi definido que a aplicação deveria usar tecnologias que permitissem que ele fosse desenvolvido de maneira responsiva, ou seja, permitir sua execução em diferentes dispositivos sejam eles móveis ou não, além de ser independente do sistema operacional dos visitantes. A aplicação desenvolvida possui quatro momentos conforme demonstrado no diagrama da Figura 1.

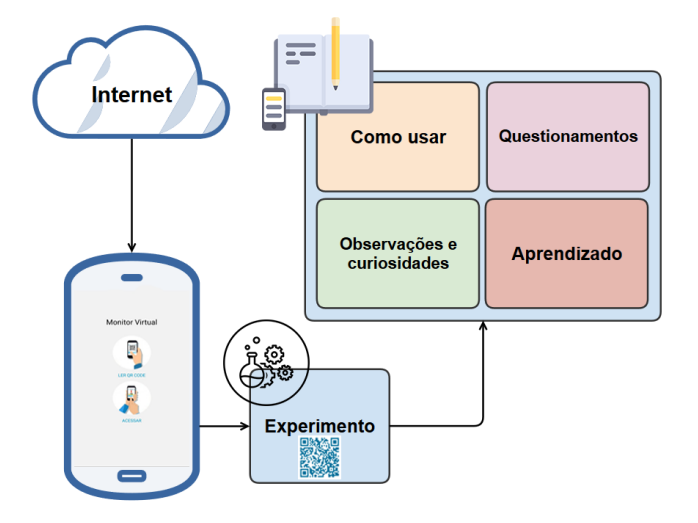

**Figura 1. Fluxo geral da aplicação e seus respectivos módulos e funcionalidades.** 

No primeiro momento ocorre a aquisição da informação, onde os visitantes por meio de seus *smartphones* realizam a leitura do codigo referente ao experimento dese- ´ jado. Essa imagem é então processada por algoritmos de processamento de imagens com essa funcionalidade, sendo assim possível identificar na base de dados do museu o experimento desejado. Logo em seguida é apresentado ao visitante na interface do aplicativo uma imagem ou animação do experimento e instruções de como utilizar corretamente o mesmo, sendo essa a segunda etapa, responsável por orientar os visitantes. Em seguida é proposto aos visitantes alguns questionamentos sobre o experimento, com a intenção de provocar a construção do conhecimento. Por fim é exibido aos usuários curiosidades e observações para reforçar as informações disponibilizadas na aplicação e assim enriquecer o aprendizado dos visitantes.

O desenvolvimento da interface foi realizado utilizando a versao 5.2 do HTML5 ˜ combinada com Jquery, uma tecnologia que possibilita a criação de aplicações acessíveis para qualquer dispositivo que possua um navegador web. Essas tecnologias permitem o uso de novos atributos, comportamentos e web sites dinamicos [Mozila 2019]. Sendo ˆ assim, essas características contribuem no desenvolvimento da interface do aplicativo responsável pela apresentação visual ao usuário no momento da sua utilização. Para o acesso das informações sobre os experimentos no aplicativo foi desenvolvido um banco de dados utilizando a linguagem SQL, do tipo relacional, bastante popular para sistemas online através do MySql, um gerenciador de Banco de Dados (BD) utilizados por grandes empresas como o Facebook, Google e Yahoo [MySql 2019]. Por meio do BD e de uma interface administrativa os monitores e responsáveis do museu puderam facilmente inserir, editar e excluir experimentos. A Figura 2 demonstra a interface administrativa desenvolvida para esse propósito.

No momento da inserção de um novo experimento é fornecido junto com as

| Experimentos  |             |                                       |                                                                                     |                                                                                                    |                                                                                     |                             |               |        |
|---------------|-------------|---------------------------------------|-------------------------------------------------------------------------------------|----------------------------------------------------------------------------------------------------|-------------------------------------------------------------------------------------|-----------------------------|---------------|--------|
| $\mathcal{D}$ |             |                                       |                                                                                     |                                                                                                    |                                                                                     |                             |               |        |
| + Adicionar   | C Atualizar | E Exportar +                          | A Imprimir -                                                                        |                                                                                                    |                                                                                     | $\alpha$<br>Pesquisa rápida |               |        |
| Acões         | Cod         | Nome                                  | Como usar                                                                           | Questionamentos It                                                                                                    | Observações e curiosidades                                                          | Imagem                      | Orcode        | Codigo |
|               |             | Eletróforo de Volta                   | 1 - Tire o disco metálico e esfregue beeem o disco de<br>babo: 2 - Cologue mais     | Assustou? Você consegue aumentar o choque ? Como? Você pode testar a umidade relativa do ar basta atritar<br>De onde vem a faísca? | o disco de plástico mais                                                            |                             | & descarregar | 0028   |
|               | 25          | Robina de Tesla                       | Peaue no controle e aperte o botão, ADIVERTENCIA:<br>NÃO ENCOSTE NO EXPERIM mais    | Bem barulhento não?! Viu os raios? São perizosos?<br>Como acha que acontece mais                                                   | Conseguindo controlar o raio, da para acompanhar<br>uma musica com o raio dela mais | <b>NULL</b>                 | & descarregar | 0024   |
|               |             | Bicicleta                             | Pedale como se não houvesse amanhã. ADVERTÊNCIA:<br>SENTE CORRETAMENTE.  mais       | Cansou? Até quanto chegou? Porque acha que<br>aconteceu isso? Isso tem algu mais                                                   | Quando você pedala a energia que você gasta é<br>transformada em energía elétr mais |                             | & descarregar | 0009   |
|               |             | Trabalhe para a luz                   | Rode a roda como se dependesse disso para viver.                                    | Cansou? Porque a luz acende?                                                                                                    | As usinas hidroelétricas utilizam o mesmo processo,<br>mas usam a força da agu mais |                             | A descarregar | 0026   |
|               | 19          | <b>Usinas</b><br><b>Fotovoltaicas</b> | Aperte o botão e veja a magica acontecer!<br>ADVERTÊNCIA: não cologue a mão,,, mais | Como a luz armazena enerxia?                                                                                                    | Espera-se que no futuro a geração de energia por meio<br>de placas fotovoltaic mais |                             | & descarregar | 0019   |

**Figura 2. Interface administrativa para gerenciamento dos experimentos do aplicativo.**

informações um código QR, um código de barras bidimensional que é legível pela maioria dos dispositivos móveis ou que pode ser lido através do próprio aplicativo desenvolvido. Este código é utilizado em todos os brinquedos do museu, para que o visitante consiga acessar de maneira rápida e simples as informações teóricas, instruções de uso e curiosidades sobre experimentos, brinquedos ou atividades disponíveis no espaço do museu.

### 3.2. Conteúdo do Aplicativo

Para a etapa de elaboração dos conteúdos do aplicativo os monitores responsáveis pelo museu foram consultados com o objetivo de identificar as reais necessidades e quais as informações relevantes para serem inseridas na aplicação. Esse levantamento foi importante para que a aplicação fosse capaz de atender os propósitos e expectativas levantadas pelo museu.

Desse modo foi definido separar o conteúdo didático do aplicativo em três seções principais, denominadas da seguinte maneira: "como brincar", "desafios" e "observações". Desse modo, as imagens estáticas ou animadas dos experimentos juntamente com seus respectivos nomes foram inseridas com o objetivo de proporcionar mais interatividade ao aplicativo. Um exemplo dessa interface informativa é exibido na Figura 3.

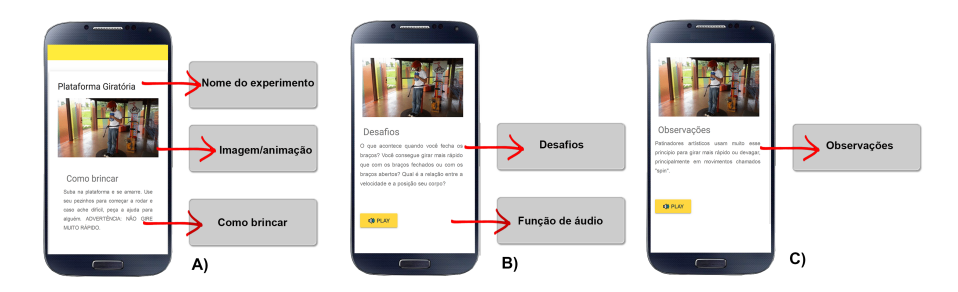

Figura 3. (A) Interface da seção "como brincar" para o experimento plataforma **giratoria, (B) interface da sec¸ ´ ao "desafios" para o experimento plataforma gi- ˜**  $r$ atória e funcionalidade de áudio, (C) seção "observações" para o experimento **plataforma giratoria. ´**

IX Congresso Brasileiro de Informática na Educação (CBIE 2020) Anais dos Workshops do IX Congresso Brasileiro de Informática na Educação (WCBIE 2020)

Ao observar a Figura 3 (A) note que, a primeira seção, "como brincar", foi elaborada para fornecer instruções gerais sobre como utilizar o aparato e algumas advertência de atitudes que devem ser evitadas ou seguidas durante sua utilização, tanto para a preservação do artefato quanto da integridade do visitante. O objetivo dessa seção e auxiliar os monitores quando o museu estiver recebendo muitos visitantes, ajudando-os ´ a focar nos experimentos que precisam de um maior acompanhamento, como por exemplo, a bobina de Tesla que trabalha com altas voltagens. Além disso, essa seção ajuda os visitantes mais acanhados que podem vir a ficar receosos em mexer no experimento sem um monitor presente.

Com o objetivo principal de divertir o visitante e, eventualmente, relacionar algum conteúdo com as perguntas, a Figura 3 (B) consta uma seção, denominada "desafios", elaborada para engajar o visitante com o experimento. Nesta secão constam outras formas de brincar, algumas perguntas problematizadoras e alguns questionamentos sobre o funcionamento do brinquedo (artefato).

Alem disso foi desenvolvido um sistema de acessibilidade que permite aos visi- ´ tantes ouvirem todas as informações disponibilizadas em texto através do aplicativo por meio de áudio, possibilitando assim atender um público que não é alfabetizado, ou eventualmente atender pessoas com deficiência visual. Para essa funcionalidade foi utilizado um recurso denominado, *Google Text-to-Speech*, uma tecnologia de leitura de tela desenvolvido pelo Google para seu sistema operacional Android que permite que os aplicativos leiam em voz alta o texto na tela com suporte a vários idiomas [Ellozy et al. 1997].

Por último, como exibido na Figura 3 (C), temos a seção "observações", desenvolvida para fornecer informações adicionais sobre o artefato, como por exemplo, curiosidades, situações semelhantes em que os visitantes podem relacionar com suas experiências de vida e links de páginas da Web em que se pode encontrar informações extras sobre os princípios físicos. Essa parte do aplicativo foi idealizada para os visitantes se sentirem mais empolgados com o experimento e terem interesse de aprofundar seus conhecimentos.

Para a construção do aplicativo foi levado em consideração algumas questões em relação à linguagem utilizada no texto e a forma de escrita; por exemplo, invés de "artefato" foi utilizada a palavra brinquedo. Esses detalhes foram realizados devido ao fato de que na visão das pessoas, ao se visitar um museu é utilizada menos técnica do que em uma escola. Por isso, a linguagem do aplicativo foi feita para ser mais informal, proporcionando aos visitantes a vontade de explorar o espaço e se divertir nele, afinal a visita ao museu quase sempre é uma escolha do visitante, ao contrário do espaco formal da escola.

#### 4. Resultados

O aplicativo foi disponibilizado gratuitamente através da loja oficial de aplicativos Android e possui até o momento aproximadamente 30 artefatos catalogados do museu XXX, incluindo elementos das mais variadas exposições, como a trilha planetária e a exposição de eletromagnetismo. A aplicação foi desenvolvida para rodar em diversos modelos e configurações de *smartphones*, até mesmo em dispositivos de baixo desempenho de processamento.

A interface foi projetada para ser intuitiva, conforme apresentado na Figura 4 (A), em que o usuário seleciona a opção de "ler o código QR", e logo em seguida seleciona a opção "acessar o experimento" para visualizar as instruções, desafios e observações referentes ao artefato, permitindo assim a interação dos usuários com os experimentos disponíveis. Na Figura 4 (B) temos uma demonstração de como ocorre o processo de localização do experimento por meio do aplicativo. Essa estratégia foi implementada na aplicação pois, segundo a literatura [Ruf et al. 2008, Wein 2014, Kopp et al. 2005], esse tipo de tecnologia permite criar interfaces simples e ao mesmo tempo informativas e interativas em ambientes como os museus.

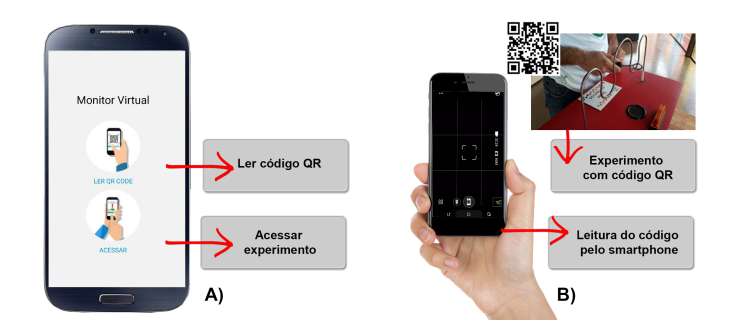

**Figura 4. (A) Interface inicial do aplicativo, responsável pela leitura do código, (B) simulac¸ao do processo de acesso a um experimento por meio do aplicativo ˜ de assistente virtual do museu.**

Além disso, as informações do aplicativo são gerenciadas de forma assíncrona, devido à camada de banco de dados mencionada anteriormente, permitindo a sua atualização de forma fácil e sem afetar a usabilidade do usuário. Esse requisito é extremamente importante, pois todo museu passa por uma rotatividade grande dos experimentos e atividades disponíveis ao público em geral.

### 5. Considerações finais

O aplicativo proposto nesse trabalho foi desenvolvido e testado para ser aplicado em museu. Os testes demonstraram que o aplicativo conseguiu satisfazer algumas necessidades do museu, segundo o levantamento de requisitos realizados no início desse experimento, tais como:

- Auxiliar os visitantes sem a necessidade de um monitor por perto;
- Diminuir a carga horária de trabalho dos monitores;
- Fornecer na aplicação alguns desafios, que possibilitam o entretenimento do visitante;
- Exibir informações sobre os artefatos com o intuito de satisfazer o objetivo educativo do museu.

Assim, o aplicativo pode entreter o visitante e ao mesmo tempo fornecer um conteúdo relevante, que pode ser posteriormente aprofundado pelo próprio usuário, possibilitando uma experiência de aprendizado de forma divertida e dinâmica, reunindo características predominantes em espaços não formais como os museus.

Contudo, algumas otimizações que podem ser realizadas em trabalhos futuros, a fim de adaptá-lo melhor ao espaço do museu, são, o desenvolvimento e implantação de uma rede interna no museu para o aplicativo ser executado sem a necessidade de uma rede móvel. Desse modo possibilitará sua utilização por um público que não possui acesso

à internet. A integração do aplicativo à assistente de inteligência artificial e, por fim, aumentar o catálogo de experimentos, pois o catálogo atual foi feito só com o acervo atualmente ativo do museu e não com seu acervo total.

#### **Referências**

- Albertini, A., Brunelli, R., Stock, O., and Zancanaro, M. (2005). Communicating user's focus of attention by image processing as input for a mobile museum guide. In *International Conference on Intelligent User Interfaces: Proceedings of the 10 th international conference on Intelligent user interfaces*, volume 10, pages 299–301. Citeseer.
- Bastos, M. L., Marques, P. C., Dantas, M., da Silva, L. N., and Silva-Cavalcante, J. S. (2017). Jogo conhecendo o espaço do museu de oceanografia: utilizando interface natural no processo de ensino aprendizagem. In *Brazilian Symposium on Computers in Education (Simposio Brasileiro de Inform ´ atica na Educac¸ ´ ao-SBIE) ˜* , volume 28, page 555.
- Bay, H., Fasel, B., and Van Gool, L. (2006). Interactive museum guide: Fast and robust recognition of museum objects. In *Proceedings of the first international workshop on mobile vision*.
- Ellozy, H. A., Kanevsky, D., Kim, M. Y., Nahamoo, D., Picheny, M. A., and Zadrozny, W. W. (1997). Automatic indexing and aligning of audio and text using speech recognition. US Patent 5,649,060.
- Föckler, P., Zeidler, T., Brombach, B., Bruns, E., and Bimber, O. (2005). Phoneguide: museum guidance supported by on-device object recognition on mobile phones. In *Proceedings of the 4th international conference on Mobile and ubiquitous multimedia*, pages 3–10. ACM.
- Gruzman, C., Siqueira, V. H. F. d., et al. (2007). O papel educacional do museu de ciências: desafios e transformações conceituais.
- Kopp, S., Gesellensetter, L., Krämer, N. C., and Wachsmuth, I. (2005). A conversational agent as museum guide–design and evaluation of a real-world application. In *International Workshop on Intelligent Virtual Agents*, pages 329–343. Springer.
- Long, S., Kooper, R., Abowd, G. D., and Atkeson, C. G. (1996). Rapid prototyping of mobile context-aware applications: The cyberguide case study. In *MobiCom*, volume 96, pages 97–107. Citeseer.
- Maffei, W. R. (2012). O impacto das tecnologias da informação e comunicação em museus: estudo de caso no museu da gente sergipana.
- Marandino, M. (2008). Educação em museus: a mediação em foco.
- Möller, A., Diewald, S., Roalter, L., and Kranz, M. (2012). Mobimed: comparing object identification techniques on smartphones. In *Proceedings of the 7th Nordic Conference on Human-Computer Interaction: Making sense through design*, pages 31–40. ACM.
- Mori, S., Nishida, H., and Yamada, H. (1999). *Optical character recognition*. John Wiley & Sons, Inc.

Mozila (2019). Html5 @ONLINE.

MySql (2019). Why mysql? @ONLINE.

- Ruf, B., Kokiopoulou, E., and Detyniecki, M. (2008). Mobile museum guide based on fast sift recognition. In *International Workshop on Adaptive Multimedia Retrieval*, pages 170–183. Springer.
- Soto, C. F., Senra, A. I. M., and Neira, M. C. O. (2009). Ventajas del uso de las tics en el proceso de enseñanza-aprendizaje desde la óptica de los docentes universitarios españoles. *EDUTEC. Revista electrónica de Tecnología educativa*, (29):a119-a119.
- Vieira, V., Bianconi, M. L., and Dias, M. (2005). Espaços não-formais de ensino e o currículo de ciências. Ciência e Cultura, 57(4):21–23.
- Wein, L. (2014). Visual recognition in museum guide apps: do visitors want it? In *Proceedings of the SIGCHI Conference on Human Factors in Computing Systems*, pages 635–638. ACM.